#### Guide to Computer Forensics and Investigations Fourth Edition

Chapter 7 Current Computer Forensics Tools

## Objectives

- Explain how to evaluate needs for computer forensics tools
- Describe available computer forensics software tools
- List some considerations for computer forensics
   hardware tools
- Describe methods for validating and testing computer forensics tools

# Evaluating Computer Forensics Tool Needs

- Look for versatility, flexibility, and robustness
  - OS
  - File system
  - Script capabilities
  - Automated features
  - Vendor's reputation
- Keep in mind what application files you will be analyzing

# Types of Computer Forensics Tools

- Hardware forensic tools
  - Range from single-purpose components to complete computer systems and servers
- Software forensic tools
  - Types
    - Command-line applications
    - GUI applications
  - Commonly used to copy data from a suspect's disk drive to an image file

## Tasks Performed by Computer Forensics Tools

- Five major categories:
  - Acquisition
  - Validation and discrimination
  - Extraction
  - Reconstruction
  - Reporting

#### Acquisition

- Making a copy of the original drive
- Acquisition subfunctions:
  - Physical data copy
  - Logical data copy
  - Data acquisition format
  - Command-line acquisition
  - GUI acquisition
  - Remote acquisition
  - Verification

- Acquisition (continued)
  - Two types of data-copying methods are used in software acquisitions:
    - Physical copying of the entire drive
    - Logical copying of a disk partition
  - The formats for disk acquisitions vary
    - From raw data to vendor-specific proprietary compressed data
  - You can view the contents of a raw image file with any hexadecimal editor

| 10日間部時に 20日                          | a a a 🔅   | 1.     |        | 15     | ž d    | 1             | -      | -12         | 4       | Þ     | 3     | 9     | 0     | 101 J   | ρ    | ₩ 4        | ▶白田                                     | 0    |
|--------------------------------------|-----------|--------|--------|--------|--------|---------------|--------|-------------|---------|-------|-------|-------|-------|---------|------|------------|-----------------------------------------|------|
| Drive K:                             |           |        |        |        |        |               |        |             |         |       |       |       |       |         |      |            |                                         |      |
| Documents and Settings\Chris\My Docu | ments     |        |        |        |        | 1 min         | 890    |             |         |       |       |       |       |         |      |            | 23 fik                                  | w.2d |
| lane ~                               | Ed. Sec   |        | Creat  | ed     |        | M             | odifie | d .         |         | Ac    | cesso | bd    |       | 10      | r.   | 1st sector |                                         |      |
| Ben_Franklin_11.txt                  | bit       | 90 B   | 01/2   | 1/2008 | 12.55  | 2001          | /21/3  | 2009        | 12:55:2 | 0 01. | 122/2 | 600   | 13:00 | 52 IA   |      | 105560     | 1                                       |      |
| Bon_Franklin_22_2.doc                | dec 5     | 5.0 KB | 01/24  | 1/2009 | 20:02: | 24 01         | /24/2  | 6009        | 20:02:2 | 8 01. | /24/2 | 009 : | 20:02 | 28 IA   |      | 124858     |                                         |      |
| Ben_Frenklin_22_2rtf                 | r# 4      | 8.2 KB | 01/22  | 2/2009 | 13:00  | 57/01         | m      | 2009        | 12:57:3 | 1 01. | 24/2  | 600   | 10:48 | -59 A   |      | 149942     |                                         | - 1  |
| Ben Franklin 22 2rtf stream2         |           | 4.3 KB | 01/22  | 2/2009 | 13:00: | 57 01         | /22/2  | 2009        | 12:57:3 | 1 01. | /24/2 | 600   | 10:48 | 59 (A)  | 05)  | 52527      |                                         |      |
| Ben Franklin 22 3rtf                 | 18 4      | 4.3 KB | 01/22  | 2/2009 | 13:00  | 57 01         | /21/2  | 2009        | 13:29:2 | 9 01. | 24/2  | 009   | 10:48 | 59 A    |      | 150546     |                                         |      |
| Ben1.tat                             | tet .     | 84 B   | 01/21  | /2009  | 12:54  | 10 01         | /21/2  | 2009        | 12.54.1 | 0.01. | /21/2 | 009   | 12:54 | 10 IA   |      | 109978     |                                         |      |
| Ben2/f                               | 12        | 1.4 KB | 01/21  | /2009  | 13:02  | 12 01         | /21/2  | 2009        | 13:02:1 | 2.01  | /21/2 | 9009  | 13:02 | 1214    |      | 87317      |                                         |      |
| Ben22/tf                             |           |        |        |        |        |               |        |             | 13.04.4 |       |       |       |       |         |      | 87320      |                                         |      |
| BF1 214                              | 14        |        |        |        |        |               |        |             | 18 02 4 |       |       |       |       | 59 A    |      | 75279      |                                         |      |
| BF1 2tst hidden                      | -         |        |        |        |        |               |        |             | 18:02.4 |       |       |       |       | :59 (A) | 151  | 41519      |                                         |      |
| In Grannan                           |           |        |        |        |        |               | -      |             |         | -     |       |       | -0    |         |      | -          |                                         | 10   |
| [unregistrient]                      | Offset    | 0      | -      | 2      | 3 4    | 5             | 6      | 7           | 8       | 9     | h.    | В     | C     | DE      |      |            | 31                                      | *    |
| Drive K: 7% free                     | 03CF7400  |        |        |        | 50 A1  |               |        | E1          |         |       |       |       |       | 0 00    |      |            | ±                                       |      |
| File system: NTFS                    | 03CF7410  | 0.0    |        |        | 00 00  |               | 00     | 00          |         |       |       |       |       | TF 09   |      |            | ;þÿ                                     |      |
| /olume label: NTFS1                  | 03CF7420  |        |        | ~ ~ ~  | 00 00  | ~~~           |        | 00          | ~~ ~    |       |       |       |       | 0 00    |      |            |                                         |      |
|                                      | 03CF7430  | 6E     |        |        | 00 00  |               |        | αo          |         |       |       |       |       | 0 00    |      |            |                                         |      |
| Default Edit Mode                    | 03CE7440  |        |        |        | 00 FE  |               | FF     | FF          |         |       |       |       |       | 0 00    |      | b          | 777                                     |      |
| State: original                      | 03CF7450  |        |        |        | E PB   |               | FF     | F.F.        |         |       |       |       |       | E FF    | 3.E  | 37779      | 7777777777 <u>7</u> 7                   |      |
| 0 Indo level                         | 03CF7460  | FF     | 58     | FF F   | 7F F7  | FF            | FF     | 55          | FF      | FF    | F7 8  | F F   | ΈF    | 77 FE   | . FE | 225522     | *****                                   |      |
| Jindo revenas: n/a                   | 03CF7470  | FF     |        |        | E FF   |               |        | FF          |         |       |       |       |       |         | YF   | 33333      | *****                                   |      |
| prido revensos. Inva                 | 03CF7480  | FF     |        |        | E FF   |               | FF     | 55          |         | FF I  | FF I  |       |       | T FF    |      | 77777      | ******                                  |      |
| Noc. of visible drive space:         | 03CE7490  | FF     |        |        | FF FF  |               | FF     | हह          |         |       |       |       |       | T FE    |      |            | <del>7777777777777</del>                |      |
| teoc. of visible drive space:        | 03CF74A0  |        |        |        | F FF   |               |        | FF          |         |       |       |       |       | F FF    |      | 377777     | 777777777777                            |      |
| Duster No.: 124858                   | 03CF74B0  | FF     |        |        | E FF   | FF            | FF     | FF          |         |       |       |       |       | T FE    |      | 77777      | ******                                  |      |
| Ben_Franklin_22_2.doc                | 03CF74C0  | FF     |        |        | E FF   |               | EE     | FE          |         |       | FF B  |       |       | E FF    | 38   | 33333      | ****                                    |      |
| Documents and S\My Documents\        | 0 3CF74D0 | FF     | - FF   | FF F   | (F 62  | $\mathbf{FF}$ | FF     | 55          | FF      | FF I  | F7 I  | TF F  |       | 77 FE   | 75   | 333333     | ******                                  |      |
| Snapehottaken Omin. ago              | 03CF74E0  | FF     |        |        | E FE   | FF            | FF     | 탄문          |         |       | FF 8  |       |       | E FF    |      | 99999      | ****                                    |      |
|                                      | 0.0CF74F0 | FF     | 25     | FF F   | 7F F7  | FF            | FF     | 88          | FF I    | FF I  | F7 I  | F F   | ΈF    | 7 FF    | 77   | 77777      | ******                                  |      |
| Physical sector No.: 574741          | 03CF7500  | FF     | . F.F. | FF F   | F FF   | FF            | FF     | <u>सिंह</u> | FF I    | FF I  | FF F  |       |       | T FF    | . FF | 37797      | <del>77777777777777</del>               | _    |
| logical sector No : 124858           | 03CF7510  | FF     | 55     | FF B   | FF FF  | FF            | FF     | 55          | FF I    | FF I  | FF 8  | FF F  | FF    | TF FF   | FF   | 777777     | 7777777777777                           | L    |
|                                      | 03CF7520  | FF     | ' FF   | FF B   | E FF   | FF            | FF     | FF          | FF I    | FF I  | FF I  | EF E  | ΈF    | T FE    | TF   | 37777      | 77777777777                             |      |
| Jeed space: 102 MB                   | 03CF7530  | FF     | FF     | FF B   | E FF   | FF            | FF     | 55          | FF I    | FF 1  | FF B  | F F   | ΈF    | W FF    | 35   | 77777      | 777777777777                            |      |
| 106,824,192 bytes                    | 03CF7540  | FF     | 58     | FF F   | F FF   | $\mathbf{FF}$ | EE     | 55          | FF      | FF I  | F7 I  | TF F  | ΈF    | 77 FF   | 75   | 33333      | ******                                  |      |
| the space: 7.9 MB                    | 03CF7550  | FF     | FF     | FF F   | E FF   | FF            | FF     | FB          |         | FF I  | FF F  | EF F  | FF    | F FF    | 75   | 999999     | 7777777777777                           |      |
| 8,296,960 bytes                      | 03CF7560  |        | 78     | FF F   | (F 177 | FF            | FF     | F7          | FF I    | FF I  | FF 1  | F F   | FF    | 7 FF    | 77   | 77777      | 777777777777777777777777777777777777777 |      |
|                                      | 03CF7570  | FF     | FF     | FF B   | F FF   | FF            | FF     | FF          | FF I    | FF I  | FF B  | EF B  | FF    | T FF    | FF   | 77777      | 77777777777                             |      |
| Total capacity: 110 MB               | 03CF7580  | FF     | FF     | FF B   | FF FF  | $\mathbf{FF}$ | FF     | 55          | FF I    | FF I  | FF B  | F F   | ΈF F  | W FF    | FF   | 77777      | 777777777777                            |      |
| 115,121,152 bytes                    | 03CF7590  | FF     | ' FF   | FF B   | E FF   | FF            | FF     | FF          | FF I    | FF 1  | FF I  | EF B  | ΈĒ    | T FE    | FF   | 37599      | ******                                  |      |
|                                      | 03CF75A0  | FF     | FF     | FF B   | E FF   | FF            | FF     | FF          | FF I    | FF I  | FF 3  | F F   | Έ F   | W FF    | 38   | 77777      | 77777777777                             |      |
| lytes per cluster: 512               | 0.0CF75B0 | FF     | FF     | FF 8   | F FF   | FF            | FF     | FF          | FF I    | EF 1  | FF I  | E B   | ΈĘ    | T FF    | TE   |            | 37777777777                             |      |
| free clusters: 16,205                | 03CF75C0  | FF     | वर     | FF F   | E FF   | FF            | FF     | सम          | FF      | FF I  | FF B  | म म   | F F   | F FF    | 7F   |            | 77777777777                             |      |
| Total clusters: 224,846              | 09CF75D0  | FF     | 58     | FF F   | 0F F7  | FF            | FF     | 88          | FF I    | FF 1  | FF 1  | F F   | ΈF    | 7 FF    | TE   | 33333      | 37777777777                             |      |
| Evice per sector: 512                | 0 3CF75E0 | FF     | FF     | FF B   | F FF   | FF            | FF     | FF          | FF      | FF I  | 77 8  | FF F  | ŦF    | T FE    | TE   |            | 77777777777777                          |      |
| Sector count: 224,845                | 00CF75F0  | FF     | 28     | FF F   | F FF   |               |        | 88          | FF      | FF I  | 77 1  | FF    | FF    | T FF    | 78   |            | *****                                   |      |
| ALT/010                              |           |        |        |        |        |               |        |             |         |       |       |       |       |         |      |            |                                         |      |

Figure 7-1 Viewing data in a hexadecimal editor

- Acquisition (continued)
  - Creating smaller segmented files is a typical feature in vendor acquisition tools
  - All computer forensics acquisition tools have a method for verification of the data-copying process
    - That compares the original drive with the image

- Validation and discrimination
  - Validation
    - Ensuring the integrity of data being copied
  - Discrimination of data
    - Involves sorting and searching through all investigation data

- Validation and discrimination (continued)
  - Subfunctions
    - Hashing
      - CRC-32, MD5, Secure Hash Algorithms
    - Filtering
      - Based on hash value sets
    - Analyzing file headers
      - Discriminate files based on their types
  - National Software Reference Library (NSRL) has compiled a list of known file hashes
    - For a variety of OSs, applications, and images

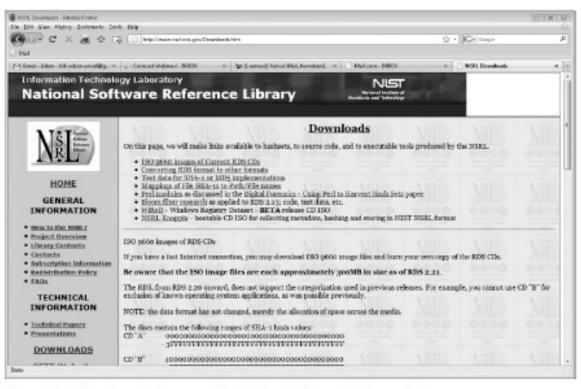

Figure 7-2 The download page of the National Software Reference Library

- Validation and discrimination (continued)
  - Many computer forensics programs include a list of common header values
    - With this information, you can see whether a file extension is incorrect for the file type
  - Most forensics tools can identify header values

|                                |                       |            |          |        |       | Ir     | ndica   | tes   | a.jp  | eg   | file  | э     |     |         |      |     |                    |       |
|--------------------------------|-----------------------|------------|----------|--------|-------|--------|---------|-------|-------|------|-------|-------|-----|---------|------|-----|--------------------|-------|
| WinHex - [Drive Ki]            |                       |            |          |        |       |        |         |       |       | 1    | 5     |       |     |         |      |     | 152                | - 142 |
| Ge File Edit Search P          | osition               | View Tools | Special  | et Or  | tion  | . W    | indow   | Hel   | 0     | )    |       |       |     |         |      |     |                    | 0     |
|                                |                       | 1 13 In 12 |          | 10 2   |       |        | 1 -     |       |       | +    | 1     | e1 12 | h d | 3 n     | . (  | 5 1 | 杀▲▶□圆              |       |
| Dive K:                        |                       | 1 M2 315   | 9.4      | HER TH | 0.00  |        | 1.000   |       | 1 4   | *    |       | 1     | 0.4 | -       | - /  | -   | 20 4 7 20 20       |       |
|                                |                       |            |          |        |       |        |         |       |       |      |       |       | 1   |         |      |     |                    | -     |
| Documents and Settings/Chris   | My Docu               | 7 1        |          |        |       | 0 m    | n. 890  |       |       | -    | 1     |       | 1   | -       | -    |     | 24 fie             | 15. Z |
| Name +                         |                       | Et. Site   |          | caled  | _     | _      | Modif   |       |       |      | 00005 |       | _   | 1       | Ab   |     | Tst sector         |       |
| BF6.bet                        |                       | bé         | 56 B 01  |        |       |        |         |       |       | _    |       |       |     |         | ×.   |     | 75275              |       |
| BF7.bd                         |                       | bit        | 59 B 01  | /22/20 | 09 12 | 255(1) | 7 01/22 | /2009 | 12:16 | 20 0 | 1/24/ | 2009  | 105 | 48.12   | A B  | . 7 | 75277              |       |
| ] desktop ini                  |                       | ini        | 080      | /21/20 | 09 12 | 541.98 | 5 04/28 | /2008 | 12:22 | 51.0 | 1/21  | 2003  | 125 | 41:42   | 5.A  |     |                    |       |
| Effel Tower Google.kmz         |                       | kmz 0      | 6 KB 01  | /21/20 | 19 12 | 641.48 | 6 04/28 | /2008 | 12:09 | 50 0 | 1/22) | 2009  | 12: | 54.2    | A.E  | V   | 07372              |       |
| Forenec Data doc.jpg           |                       | pg 47      | a KB DI  | /28/20 | 19 19 | 131 31 | 01/23   | /2003 | 15:31 | 550  | 1/28  | 2006  | 112 | 31 3    | 14   |     | 2350               |       |
| Yahool Biefcase url            |                       | url        | 206 B 01 | /21/20 | 09 12 | 641.48 | 5 64/28 | /2008 | 12:09 | 50.0 | 1/24/ | 2009  | 11: | 125     | 7.A. | 1   | 7523               |       |
|                                |                       | Offeet     | D        | 1 2    | 3     | 4      | 5 6     | 5 7   | 8     | 9    | A     | В     | C   | D       | Ε    | F   | × 1461             |       |
|                                | gistriert]<br>7% free | D3AE7400   | FF I     | 18 FF  | χŋ    | 00     | 10.43   | 4.6   | 49    | 4.6  | 00    | 01    | D1  | 01      | 0.0  | 60  | Boya. JFIF         |       |
| Ale cystem:                    | NTES                  | D3AE7410   |          | 50 CO  | DD    | FF     | DB 00   |       | 00    | DB   | 06    | 06    | 07  |         | 05   |     | WD.C               |       |
|                                | NTPS1                 | D3AE7420   | 07 0     | 17 07  | D9    | 0.9    | 08 04   | 00    | 14    | 0D   | 0C    | 0B    | DB  | 0C      | 19   | 12  |                    |       |
| COLUMN TELEVIT.                | anar                  | D3AE7430   | 13 (     | F 14   | 1.D   | 1.4    | 1F 18   | 10    | 1.1.  | 10   | 10    | 20    | 24  | 2E      | 27   | 20  | 5.                 |       |
| Default Edit Mode              |                       | D3AE7440   | 22 2     | C 23   | 1C    | 10     | 28 37   | 29    | ZC    | 30   | 31    | 34    | 34  | 34      | 1F   | 27  | *.#. (71.01444     | 1     |
|                                | orginal               | D3AE7450   | 39 3     | 3D 38  | 32    | 3C     | 2E 33   | 3 3 4 | 3.2   | FF   | DB    | 00    | 43  | 01      | 0.9  | 09  | 9=82<.34200.C.     |       |
|                                |                       | D3AE7460   | 09 0     | C OB   | DC    | 18     | 0D 00   | 18    | 32    | 21   | 10    | 21    | 32  | 32      | 3.2  | 32  |                    | 22    |
| Undo level:                    | 0                     | D3AE7470   | 32 3     | 12 32  | 32    | 32     | 32 32   | 32    | 32    | 32   | 32    | 32    | 32  | 32      | 32   | 32  | 222222222222222222 | 22    |
| Undo reverses:                 | n/a                   | D3AE7400   | 32 3     | 12 32  | 32    | 32     | 32 32   | 32    | 32    | 32   | 32    | 32    | 32  | 32      | 32   | 32  | 2222222222222222   | 22    |
|                                |                       | D3AE7490   | 32 3     | 32 32  | 32    | 32     | 32 32   | 32    | 32    | 32   | 32    | 32    | 32  | 32      | FF   | CD  | 222222222222222222 | 4k    |
| Alloc. of visible drive space: |                       | D3AE74A0   | DD 3     | 1 08   | D2    | 58     | 03 80   | 0 03  | 01    | 22   | 00    | 02    | 11  | 01      | 03   | 11  |                    |       |
| Cluster No.:                   | 120250                | D3AE74E0   | 01 H     | F C4   | DD    | 1F     | 00 00   | 01    | 05    | 01   | 01    | 01    | D1  | 01      | 01   | 00  | .ÿĂ                |       |
| ForeneicData                   |                       | D3AE74C0   | 00 0     | 00 00  | DD    | 0.0    | 00.00   | 0 1   | 0.2   | 03   | 0.4   | 05    | 06  | 07      | 0.0  | 09  |                    |       |
| Documents and S., Wy Docu      |                       | D3AE74D0   | DA 0     | B FF   | C4    | 00     | B5 10   | 0 00  | 0.2   | 01   | 03    | 63    | D2  | 04      | 03   | 05  |                    |       |
|                                |                       | D3AE74E0   | 05 0     | 4 04   | DD    | 0.0    | 01 71   | 01    | 0.2   | 03   | 0.0   | 0.4   | 11  | 05      | 12   | 21  |                    | .1    |
| Snapshot taken 0 m             | én, ago               | 03AE74F0   | 31 4     | 11 06  | 13    | 51     | 61 03   | 22    | 71    | 14   | 32    | 81    | 91  | $^{h1}$ | 0.8  | 23  | 1AQs."q.2.'i       | .1    |
| Physical sector No.:           | 570133                | D3AE7500   | 42.1     | 11 C1  | 15    | 52     | Di FO   | 24    | 33    | 62   | 72    | 82    | 0.9 | 0Å      | 16   | 17  | Etá. RÝð\$3br1.    |       |
| Logical sector No.:            | 120250                | D3AE7510   | 18 1     | 19 1Å  | 25    | 26     | 27 28   | 29    | 24    | 34   | 35    | 36    | 37  | 38      | 39   | 36  |                    | 19 :  |
|                                |                       | D3AE7520   | 43 4     | 4 45   | 4.6   | 47     | 48 49   | 4.4   | 53    | 54   | 55    | 56    | 57  | 58      | 59   | 54  | CDEFGEIJSTUWW      |       |
|                                | IN2 MR                |            |          |        |       |        |         |       |       |      |       |       |     |         |      |     |                    |       |
| Sector 120250 of 224846        |                       | Offset:    | 348      | 7400   |       |        |         | 255   | Bock: |      |       |       |     |         |      | n/a | Size               | n     |

Figure 7-3 The file header indicates a .jpeg file

| Microsof | t Word                                                                                                    |
|----------|----------------------------------------------------------------------------------------------------|
|          | Microsoft Word needs a converter to display this file correctly.<br>This feature is not currently installed. Would you like to install it now? |
|          | <u>Y</u> es <u>N</u> o                                                                                                    |

Figure 7-4 Error message displayed when trying to open a JPEG file in Word

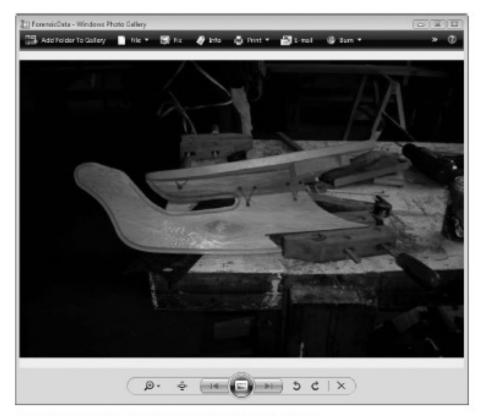

Figure 7-5 ForensicData.doc open in an image viewer

#### Extraction

- Recovery task in a computing investigation
- Most demanding of all tasks to master
- Recovering data is the first step in analyzing an investigation's data

- Extraction (continued)
  - Subfunctions
    - Data viewing
    - Keyword searching
    - Decompressing
    - Carving
    - Decrypting
    - Bookmarking

- Keyword search speeds up analysis for investigators

| Overview       | Explore     | 1                                                                                                    | Graphics       | E-Mail      | Sea        | rch         | Bookmark |       |               |          |   |
|----------------|-------------|----------------------------------------------------------------------------------------------------|----------------|-------------|------------|-------------|----------|-------|---------------|----------|---|
| indexed Search | Live Search | 1                                                                                                    |                |             | 10 - 10 M  | _           |          |       |               |          |   |
| Search Term    |             |                                                                                                    | 1              | Add         | port       | Optiona     | 1        |       |               |          |   |
| Indexed Word   | s Co        | Search Ite                                                                                                    | ims            |             | Hits       | Files       |          |       |               |          |   |
|                |             | Ben w/1                                                                                                    | ranklin        |             | 12         | 6           |          |       |               |          |   |
|                |             | Son                                                                                                    |                |             | 300        | 6           |          |       |               |          |   |
|                |             | *******                                                                                                    |                |             |            |             |          |       |               |          |   |
|                |             | Cumulati                                                                                                    | ve Results (us | ing AND)    | 16         | 3           |          |       |               |          |   |
|                |             | Edit bem                                                                                                    | Remove the     | m Remove Al | View Item  | Results »   |          |       |               |          |   |
|                |             | Cumulative                                                                                                    | operator: AN   |             | Cumulation | e Resulta » |          |       |               |          |   |
|                |             |                                                                                                    |                |             |            |             |          |       |               |          |   |
| *              | - 1. 3      | * 全型                                                                                                    | 10 C 16        | Ð           |            |             |          |       |               |          |   |
|                |             |                                                                                                    |                |             |            |             |          |       |               |          |   |
|                |             |                                                                                                    |                |             |            |             |          |       |               |          |   |
| •              |             |                                                                                                    |                |             |            |             |          |       |               |          |   |
| •              |             |                                                                                                    |                |             |            |             |          |       |               |          |   |
|                |             |                                                                                                    |                |             |            |             |          |       |               |          |   |
| •              |             |                                                                                                    |                |             |            |             |          |       |               |          |   |
|                |             | )   <b>Q</b> ==                                                                                                    | Unfiltered     | *           |            | lolumns     |          | • orz | 2             |          | > |
|                |             | and the second second se | Unfiltered     | +           |            |             | cleBi Đ  | 2     | :<br>ile Type | Category | + |

Figure 7-6 The Indexed Search feature in FTK

| Data Carving                                                                                                    | ×                                            |
|----------------------------------------------------------------------------------------------------|----------------------------------------------|
| Select the file types to carve:<br>BMP Files<br>GIF Files<br>PNG Files<br>PNG Files<br>Files<br>Finhanced Windows Meta Files (EMF)<br>PDF Files<br>HTML Files<br>CLE Archive Files (Office Documents) | Select All<br>Select None                    |
| <ul> <li>OLE Archive Files (Office Documents)</li> <li>AOL/AIM Buddy Lists</li> </ul>                                                                                                    | Automatically<br>Add Carved<br>Items to Case |
| Carved Image Exclusion Options :                                                                                                    |                                              |
| O Minimum Size ( in Pixels): Width                                                                                                    | Height                                       |
| Minimum File Size     KB                                                                                                    |                                              |
| Pixel Help Cancel                                                                                                    | ОК                                           |

Figure 7-7 Data-carving options in FTK

- Extraction (continued)
  - From an investigation perspective, encrypted files and systems are a problem
  - Many password recovery tools have a feature for generating potential password lists
    - For a **password dictionary attack**
  - If a password dictionary attack fails, you can run a brute-force attack

#### Reconstruction

- Re-create a suspect drive to show what happened during a crime or an incident
- Subfunctions
  - Disk-to-disk copy
  - Image-to-disk copy
  - Partition-to-partition copy
  - Image-to-partition copy

- Reconstruction (continued)
  - Some tools that perform an image-to-disk copy:
    - SafeBack
    - SnapBack
    - EnCase
    - FTK Imager
    - ProDiscover

- Reporting
  - To complete a forensics disk analysis and examination, you need to create a report
  - Subfunctions
    - Log reports
    - Report generator
  - Use this information when producing a final report for your investigation

#### **Tool Comparisons**

| Table 7-1         Comparison of |                      |                                |                             |
|---------------------------------|----------------------|--------------------------------|-----------------------------|
| Function                        | ProDiscover<br>Basic | AccessData<br>Ultimate Toolkit | Guidance<br>Software EnCase |
| Acquisition                     |                      |                                |                             |
| Physical data copy              | $\checkmark$         | V                              | $\checkmark$                |
| Logical data copy               | $\checkmark$         | $\checkmark$                   | V                           |
| Data acquisition formats        | $\checkmark$         | $\checkmark$                   | V                           |
| Command-line process            |                      |                                | $\checkmark$                |
| GUI process                     | $\checkmark$         | $\checkmark$                   | $\checkmark$                |
| Remote acquisition              |                      |                                | $\sqrt{*}$                  |
| Verification                    | $\checkmark$         | $\checkmark$                   | $\checkmark$                |
| Validation and                  |                      |                                |                             |
| discrimination                  |                      |                                |                             |
| Hashing                         | $\checkmark$         | √**                            | √**                         |
| Filtering                       |                      | $\checkmark$                   | $\checkmark$                |
| Analyzing file headers          |                      | $\checkmark$                   | $\checkmark$                |
| Extraction                      |                      |                                |                             |
| Data viewing                    | $\checkmark$         | √***                           | <b>√</b> ***                |
| Keyword searching               | $\checkmark$         | $\checkmark$                   | $\checkmark$                |
| Decompressing                   |                      | $\checkmark$                   | $\checkmark$                |
| Carving                         |                      | $\checkmark$                   | $\checkmark$                |
| Decrypting                      |                      | $\checkmark$                   |                             |
| Bookmarking                     | $\checkmark$         | $\checkmark$                   | $\checkmark$                |
| Reconstruction                  |                      |                                |                             |
| Disk-to-disk copy               | $\checkmark$         | $\checkmark$                   | $\checkmark$                |
| Image-to-disk copy              | $\checkmark$         | $\checkmark$                   | $\checkmark$                |
| Partition-to-partition copy     | $\checkmark$         |                                | $\checkmark$                |
| Image-to-partition copy         | $\checkmark$         |                                | $\checkmark$                |
| Reporting                       |                      |                                |                             |
| Log reports                     |                      | $\checkmark$                   | $\checkmark$                |
| Report generator                | $\checkmark$         | $\checkmark$                   |                             |

Table 7-1 Comparison of forensics tool functions

## Other Considerations for Tools

- Considerations
  - Flexibility
  - Reliability
  - Expandability
  - Keep a library with older version of your tools
- Create a software library containing older versions of forensics utilities, OSs, and other programs

#### **Computer Forensics Software Tools**

 The following sections explore some options for command-line and GUI tools in both Windows and UNIX/Linux

# **Command-line Forensic Tools**

- The first tools that analyzed and extracted data from floppy disks and hard disks were MS-DOS tools for IBM PC file systems
- Norton DiskEdit
  - One of the first MS-DOS tools used for computer investigations
- Advantage
  - Command-line tools require few system resources
    - Designed to run in minimal configurations

# **UNIX/Linux Forensic Tools**

- \*nix platforms have long been the primary command-line OSs
- SMART
  - Designed to be installed on numerous Linux versions
  - Can analyze a variety of file systems with SMART
  - Many plug-in utilities are included with SMART
  - Another useful option in SMART is its hex viewer

# UNIX/Linux Forensic Tools (continued)

- Helix
  - One of the easiest suites to begin with
  - You can load it on a live Windows system
    - Loads as a bootable Linux OS from a cold boot
- Autopsy and SleuthKit
  - Sleuth Kit is a Linux forensics tool
  - Autopsy is the GUI/browser interface used to access
     Sleuth Kit's tools

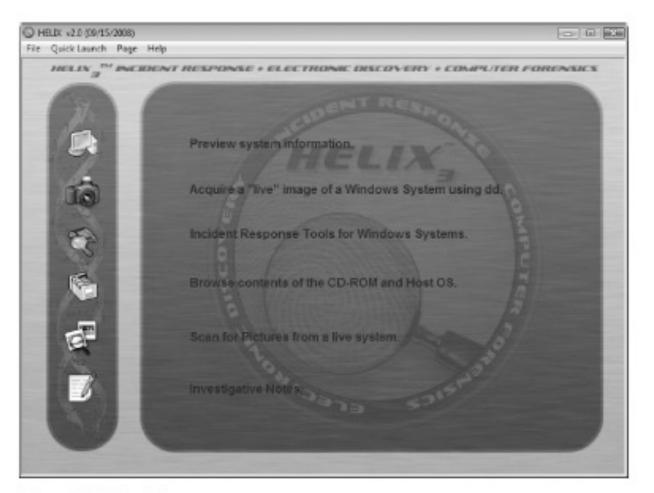

Figure 7-8 The Helix menu

# UNIX/Linux Forensic Tools (continued)

- Knoppix-STD
  - Knoppix Security Tools Distribution (STD)
    - A collection of tools for configuring security measures, including computer and network forensics
  - Knoppix-STD is forensically sound
    - Doesn't allow you to alter or damage the system you're analyzing
  - Knoppix-STD is a Linux bootable CD

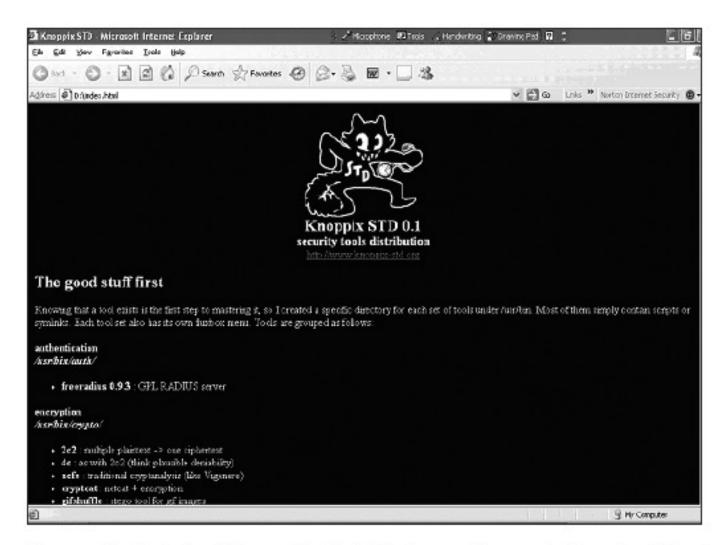

Figure 7-9 The Knoppix-STD information window in Windows

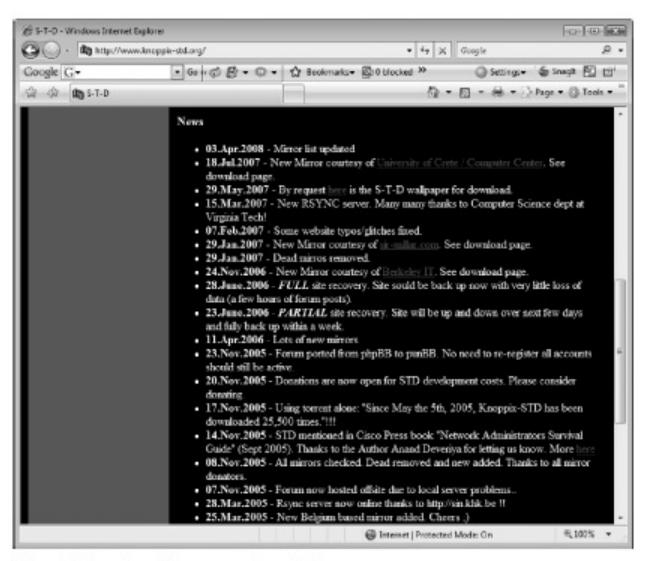

Figure 7-10 A list of forensics tools available in Knoppix-STD

# **Other GUI Forensic Tools**

- Simplify computer forensics investigations
- Help training beginning investigators
- Most of them come into suites of tools
- Advantages
  - Ease of use
  - Multitasking
  - No need for learning older OSs

# Other GUI Forensic Tools (continued)

- Disadvantages
  - Excessive resource requirements
  - Produce inconsistent results
  - Create tool dependencies

# **Computer Forensics Hardware Tools**

- Technology changes rapidly
- Hardware eventually fails
  - Schedule equipment replacements
- When planning your budget consider:
  - Failures
  - Consultant and vendor fees
  - Anticipate equipment replacement

#### **Forensic Workstations**

- Carefully consider what you need
- Categories
  - Stationary
  - Portable
  - Lightweight
- Balance what you need and what your system can handle

# Forensic Workstations (continued)

- Police agency labs
  - Need many options
  - Use several PC configurations
- Private corporation labs
  - Handle only system types used in the organization
- Keep a hardware library in addition to your software library

# Forensic Workstations (continued)

- Not as difficult as it sounds
- Advantages
  - Customized to your needs
  - Save money
- Disadvantages
  - Hard to find support for problems
  - Can become expensive if careless
- Also need to identify what you intend to analyze

# Forensic Workstations (continued)

- You can buy one from a vendor as an alternative
- Examples
  - F.R.E.D.
  - F.I.R.E. IDE
- Having vendor support can save you time and frustration when you have problems
- Can mix and match components to get the capabilities you need for your forensic workstation

# Using a Write-Blocker

#### • Write-blocker

- Prevents data writes to a hard disk
- Software-enabled blockers
  - Software write-blockers are OS dependant
  - Example: PDBlock from Digital Intelligence
- Hardware options
  - Ideal for GUI forensic tools
  - Act as a bridge between the suspect drive and the forensic workstation

# Using a Write-Blocker (continued)

- Can navigate to the blocked drive with any application
- Discards the written data
  - For the OS the data copy is successful
- Connecting technologies
  - FireWire
  - USB 2.0
  - SCSI controllers

# Recommendations for a Forensic Workstation

- Determine where data acquisitions will take place
- Data acquisition techniques
  - USB 2.0
  - FireWire
- Expansion devices requirements
- Power supply with battery backup
- Extra power and data cables

# Recommendations for a Forensic Workstation (continued)

- External FireWire and USB 2.0 ports
- Assortment of drive adapter bridges
- Ergonomic considerations
  - Keyboard and mouse
  - A good video card with at least a 17-inch monitor
- High-end video card and monitor
- If you have a limited budget, one option for outfitting your lab is to use high-end game PCs

# Validating and Testing Forensic Software

- Make sure the evidence you recover and analyze can be admitted in court
- Test and validate your software to prevent damaging the evidence

# Using National Institute of Standards and Technology (NIST) Tools

- Computer Forensics Tool Testing (CFTT)
   program
  - Manages research on computer forensics tools
- NIST has created criteria for testing computer forensics tools based on:
  - Standard testing methods
  - ISO 17025 criteria for testing items that have no current standards
  - ISO 5725

# Using National Institute of Standards and Technology (NIST) Tools (continued)

- Your lab must meet the following criteria
  - Establish categories for computer forensics tools
  - Identify computer forensics category requirements
  - Develop test assertions
  - Identify test cases
  - Establish a test method
  - Report test results
- Also evaluates drive-imaging tools using
  - Forensic Software Testing Support Tools (FS-TST)

# Using National Institute of Standards and Technology (NIST) Tools (continued)

- National Software Reference Library (NSRL) project
  - Collects all known hash values for commercial software applications and OS files
    - Uses SHA-1 to generate a known set of digital signatures called the Reference Data Set (RDS)
  - Helps filtering known information
  - Can use RDS to locate and identify known bad files

# **Using Validation Protocols**

- Always verify your results
- Use at least two tools
  - Retrieving and examination
  - Verification
- Understand how tools work
- One way to compare results and verify a new tool is by using a disk editor
  - Such as Hex Workshop or WinHex

# Using Validation Protocols (continued)

#### Disk editors

- Do not have a flashy interface
- Reliable tools
- Can access raw data
- Computer Forensics Examination Protocol
  - Perform the investigation with a GUI tool
  - Verify your results with a disk editor
  - Compare hash values obtained with both tools

# Using Validation Protocols (continued)

- Computer Forensics Tool Upgrade Protocol
  - Test
    - New releases
    - OS patches and upgrades
  - If you find a problem, report it to forensics tool vendor
    - Do not use the forensics tool until the problem has been fixed
  - Use a test hard disk for validation purposes
  - Check the Web for new editions, updates, patches, and validation tests for your tools

# Summary

- Create a business plan to get the best hardware and software
- Computer forensics tools functions
  - Acquisition
  - Validation and discrimination
  - Extraction
  - Reconstruction
  - Reporting
- Maintain a software library on your lab

# Summary (continued)

- Computer Forensics tools types
  - Software
  - Hardware
- Forensics software
  - Command-line
  - GUI
- Forensics hardware
  - Customized equipment
  - Commercial options
  - Include workstations and write-blockers

#### Summary (continued)

- Tools that run in Windows and other GUI environments don't require the same level of computing expertise as command-line tools
- Always test your forensics tools